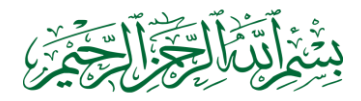

## CARA MENGATASI LAPORAN "DAFTAR PENCAIRAN SP2D PEMBELIAN PERSEDIAAN" ERROR

## PEMERINTAH KABUPATEN BEKASI

DAFTAR PENCAIRAN SP2D PENGADAAN PERSEDIAAN Tahun Anggaran 2016

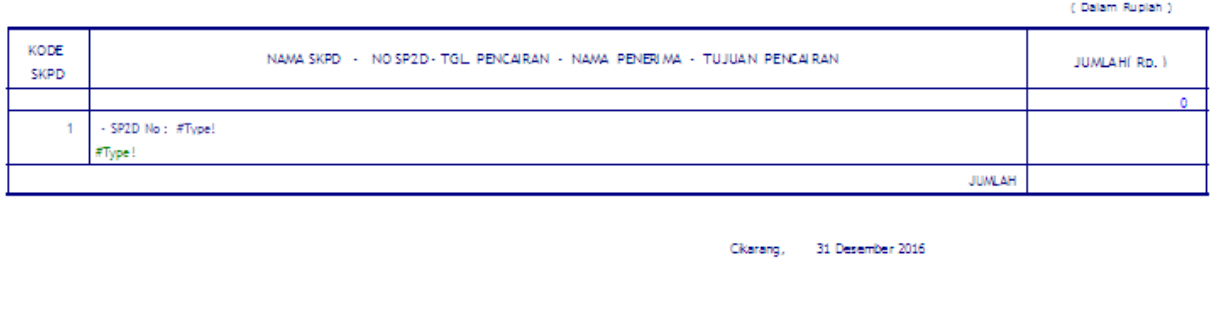

Selama ini mungkin kita jarang menggunakan laporan "daftar Pencairan SP2D Pembelian Persediaan", karena permintaan laporan semesteran biasanya menggunakan "rekapitulasi pertahun pengadaan" sehingga saat ini masalah error pada laporan daftar Pencairan SP2D Pembelian Persediaan" jarang ditanyakan.

NP.

Apabila teman-teman pengguna aplikasi ini menghadapi masalah tersebut, berikut langkah-langkah untuk mengatasinya:

1. Pastikan bahwa nama rekening belanja sudah terisi

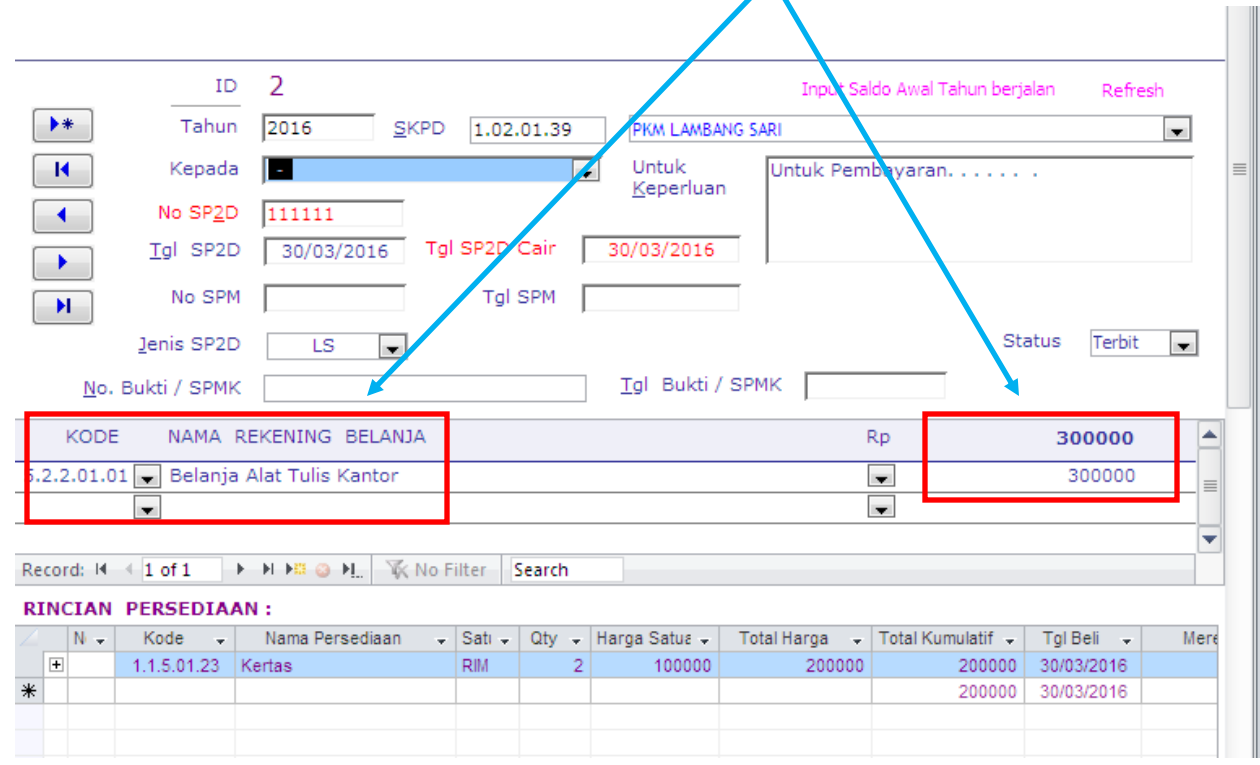

2. Pastikan juga bahwa nama "pejabat SKPD tahun ini" sudah terisi, caranya:

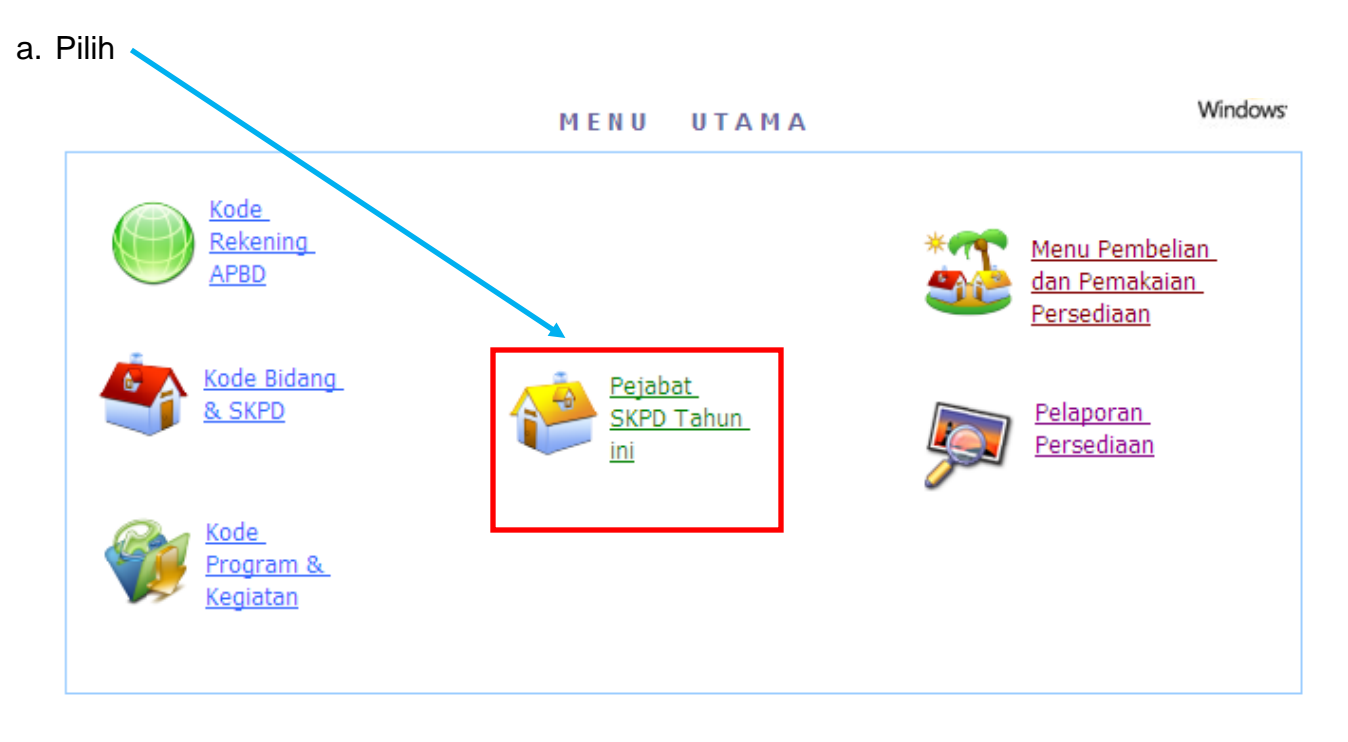

b. Isi nama SKPD, kepala SKPD, NIP, Penyimpan Barang, NIP

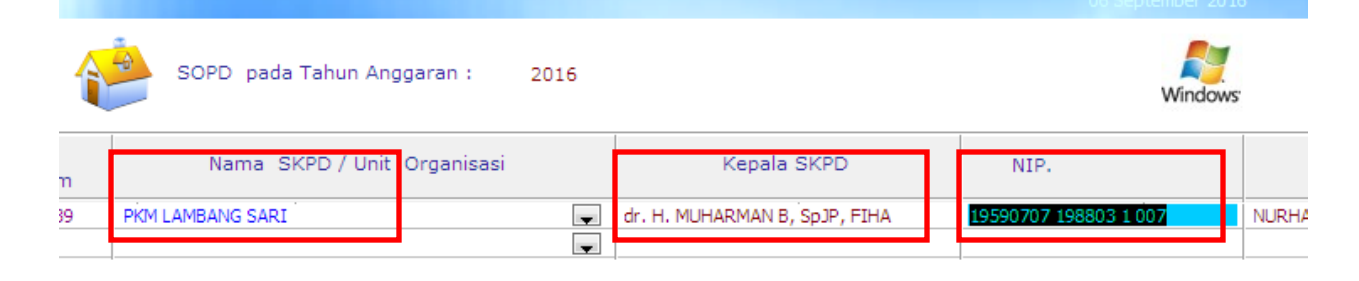

3. Selanjutnya di cek, buka laporan, priview.....

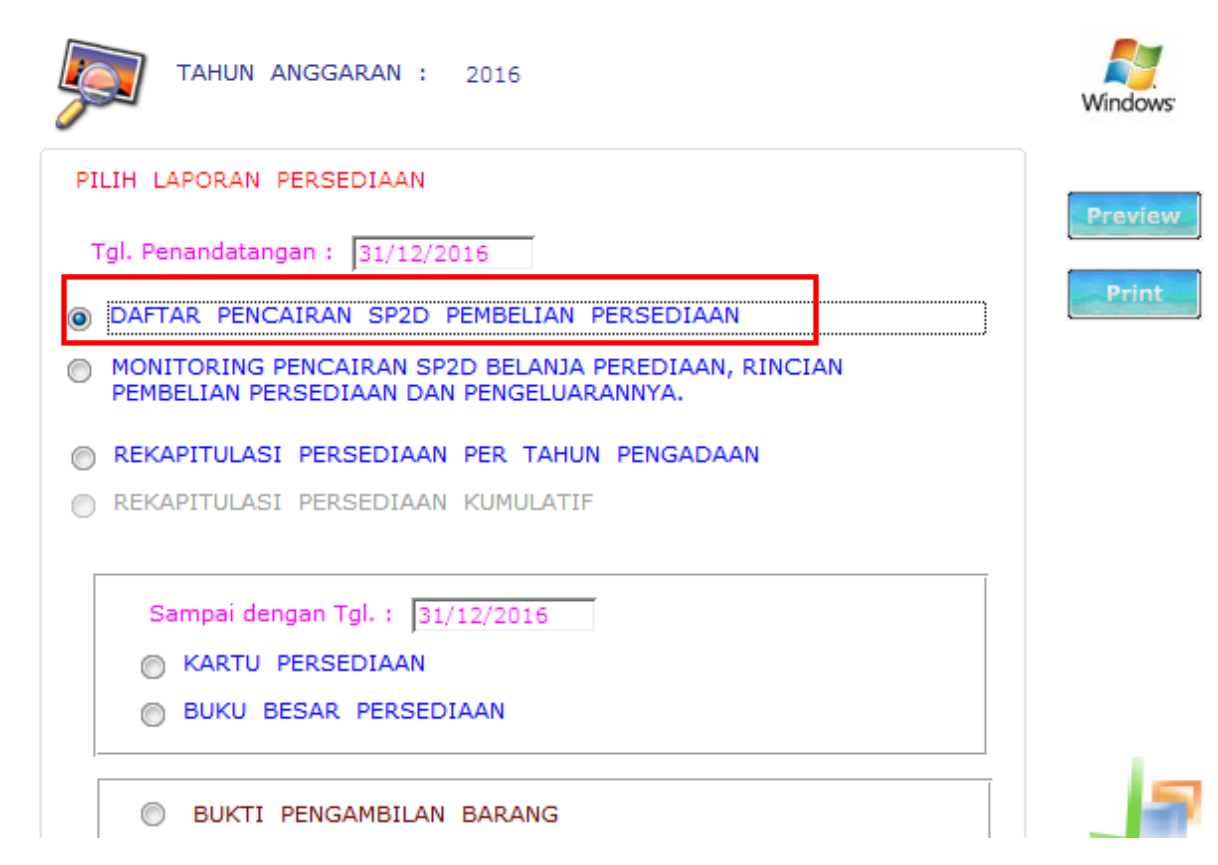

## **BERHASILLL...**

## PEMERINTAH KABUPATEN BEKASI PERENTAH PRODUCED BANK<br>PKM LAMBANG SARI<br>DAFTAR PENCAIRAN SP2D PENGADAAN PERSEDIAAN<br>Tahun Anggaran 2016

 $($  Delam Rupiah $)$ 

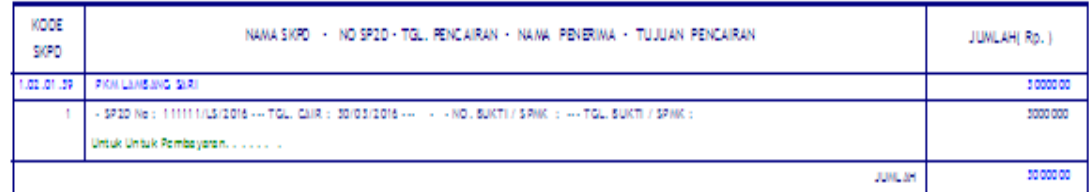

Cikerang, 31 Dozember 2016

dr. H. MUHARMAY 5, Sp2P, PIHA NP. 19590707 195505 1 007